# Înmatriculare elevi

#### Prefață

Înmatricularea elevilor în SIIIR înseamnă asocierea elevilor la formațiuni de studii în noul an școlar pentru cazurile unde NU se promovează elevii direct. Exemplu: antepreșcolar, preșcolar, clasa pregătitoare, clasa a IX-a.

Pentru a putea efectua înmatriculările trebuie să fie inițializat SIIIR pe noul an școlar și trebuie să aveți create formațiunile de studii.

Înainte de a începe înmatricularea elevilor vă recomandăm ca în lista elevilor să Dezasociați elevii care nu mai sunt la unitate pentru a permite altor unități să le înmatriculeze.

Înmatriculările de se fac în modulul "Managementul elevului", Meniul "Înmatriculare elevi":

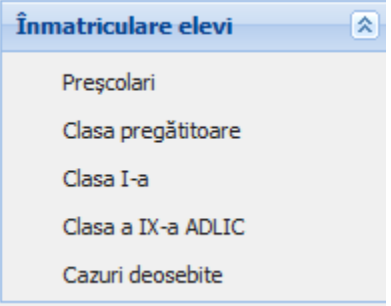

## Preșcolari

- Aici înmatriculați copii de pe listele de înscrieri și reînscrieri în grupe. Atenție deosebită la grupele combinate, copii să fie asociați la fracțiunea de grupă corectă.

## Clasa pregătitoare

- Aici înmatriculați elevii de pe listele de înscrieri în clasa pregătitoare.

#### Clasa IX -a ADLIC

- Aici înmatriculați elevii care au trecut prin admiterea computerizată în clasa a IX-a liceal

#### Cazuri deosebite

- Aici înmatriculați cazurile de copii/elevi care nu provin dintr-o repartizare/promovare computerizată.

Exemplu: aici introduceți învățământul profesional, elevii transferați între ani școlari

Majoritatea elevilor înscriși prin cazuri deosebite pot fi asociați la formațiuni direct din listă. Excepțiile de exemplu preșcolari, după adăugarea lor la lista cu cazuri deosebite trebuie să le adăugați direct în formațiuni folosind modulul Managementul unității -> Lista formațiuni

ATENȚIE: Data asocierii la formațiune trebuie să fie 01 septembrie astfel data asocierii la unitate e indicat să fie 31 august.

La sfârșitul acțiunilor de dezasociere și înmatriculare în lista elevilor nu mai trebuie să aveți linii colorate cu roșu (elevi neasociați)

### Transferul între ani școlari

Se efectuează prin dezasocierea elevului de la unitatea de proveniență și adăugarea lor la cazuri deosebite în unitățile la care se transferează.

Meniul de transfer între unități se utilizează doar în cazul transferului în timpul anului școlar, pentru transfer între ani școlari trebuie dezasociat/adăugat.

#### Observații

Dacă în timpul verificărilor observați că ați greșit la promovări, acestea pot fi corectate ori în modulul promovări, ori direct în formațiunile de studiu (ștergere/adăugare).